## Как выгрузить остатки из ЕГАИС на конец квартала

При формировании декларации важно знать сколько оставалось алкоголя на остатке в конце квартала.

Скачать остатки можно прямо из нашей программы, для этого перейдите в раздел ["Остатки ЕГАИС](https://dxbx.ru/index#app/utils/egais/restsreport/)" (пункты 1, 2 и 3)

Выберите нужную точку. Для каждого КПП остатки будут свои (пункт 4)

Обратите внимание на дату составления отчета. Лучше всего, если это будет последний день квартала (пункт 5)

Если все все выбрано верно и дата актуальная, жмите кнопку "Распечатать" (пункт 6)

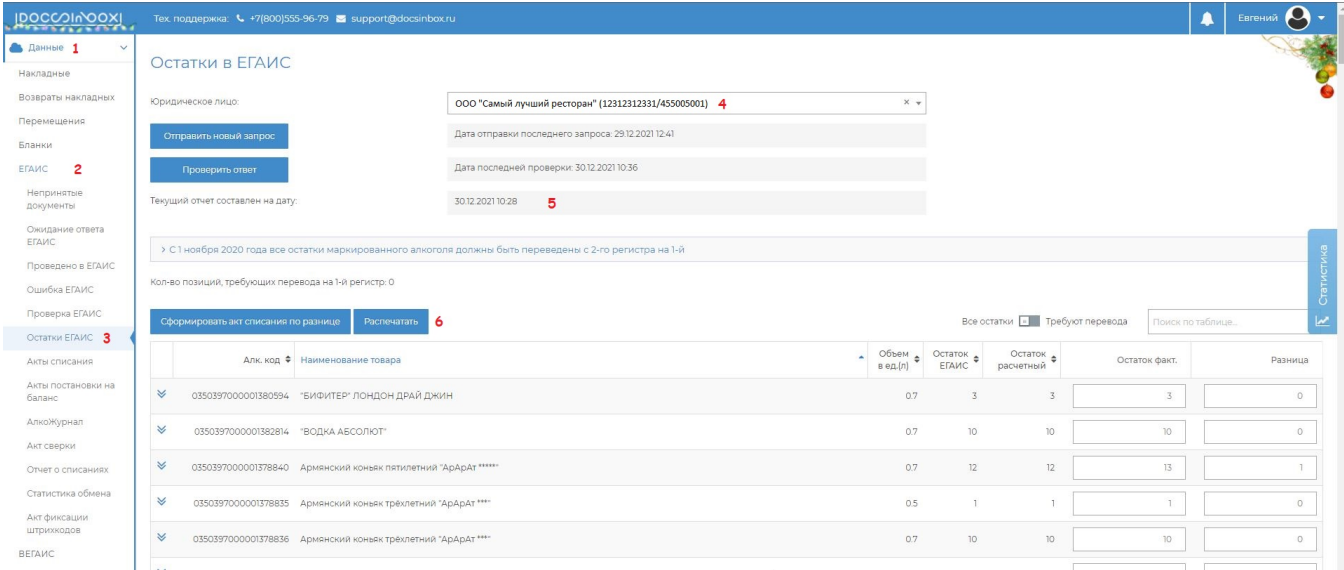

## Полученный excel-документ содержит разбивку остатков по алкокодам, кодам АП и производителям. Сохраните его для формирования декларации.

## В столбце Остаток в ДЛ будет указан остаток пересчитанный в декалитры.

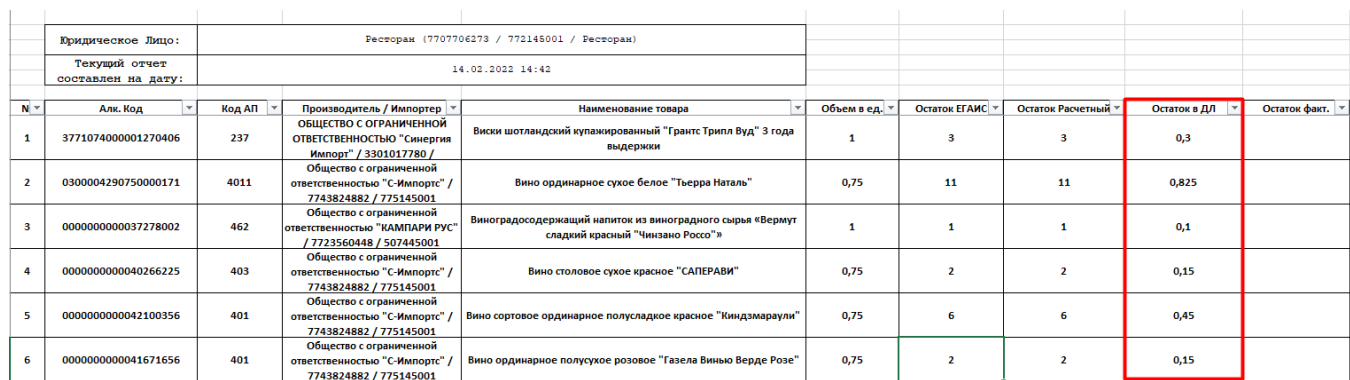

Если в данном столбце написано "Ошибка расчета! , значит остаток уже указан в декалитрах, его значение можете взять из столбца Остаток ЕГАИС.

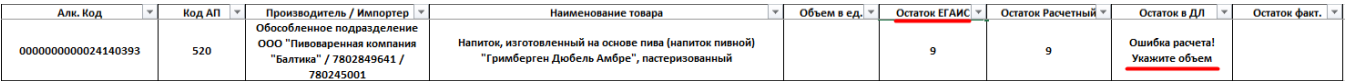